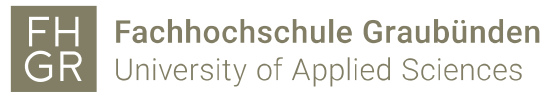

## Use Public WLAN

1. Connect to the "public" WLAN network.

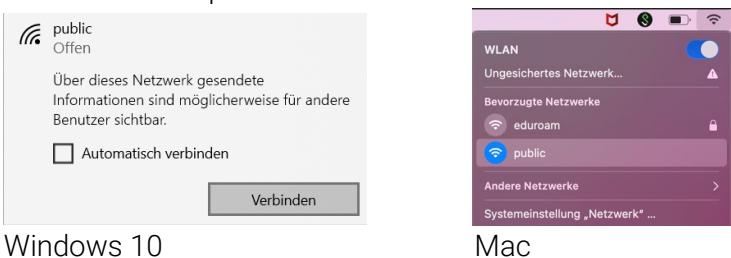

2. An Internet browser (e.g. Safari, Firefox, etc.) will open and take you directly to the login screen.

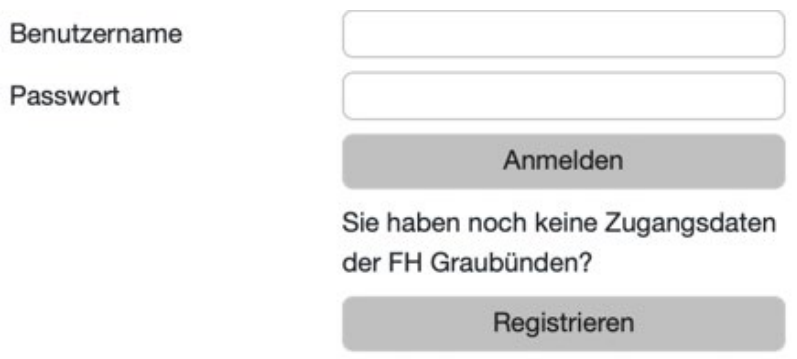

- 3. As long as you're not logged in, your browser is redirected automatically to a site, where you have to log in with your username and password. Confirm your credentials with "Login".
- 4. After the login, you have access to the Internet until you disconnect the WLAN (e.g. logout from system, shut down, etc.).